# 纽曼之音 P520系列

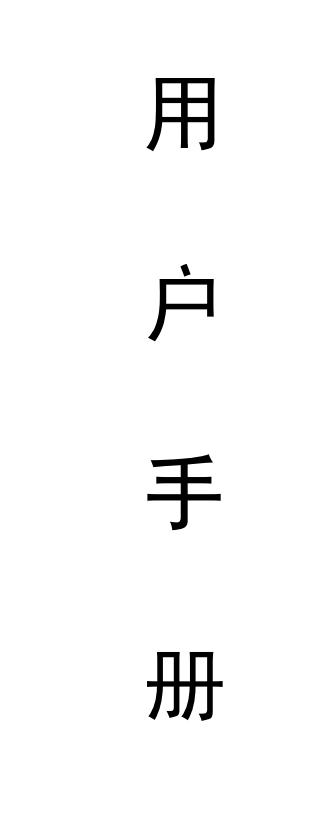

## V.M65

**FDF** 文件使用 "pdfFactory Pro" 试用版本创建 **wwfineprint.comm** 

感谢您选用本公司生产的 MB数码播放器!

为了您能尽快轻松自如地操作您的 MB数码播放器,我们 随机配备了内容详尽的用户手册,您可以获取有关产品介绍、 使用方法等方面的知识。开始使用您的 NP3数码播放器之前, 请仔细阅读我们随机提供的所有资料,以便您能更好地使用 该产品。

 在编写本手册时我们非常认真和严谨,希望能给您提供 完备可靠的信息,然而难免有错误和疏漏之处,请您给予谅 解并由衷地欢迎您的批评和指正。如果您在使用该产品的过 程中发现什么问题,请及时拨打我们的服务热线,感谢您的 支持和合作!

 本公司对于因软件、硬件的误操作、产品维修、电池更 换或其它意外情况所引起的个人数据资料的丢失和损坏不负 任何责任,也不对由此而造成的其它间接损失负责,请随时 备份您的数据资料到您的台式(笔记本)电脑上。同时我们 无法控制用户对本手册可能造成的误解,因此,本公司将不 对在使用本手册过程中可能出现的意外损失负责,并不对因 使用该产品而引起的第三方索赔负责。

本手册中的信息如有变更,恕不另行通知。

 本手册信息受到版权保护,其任何部分未经本公司事先 书面许可,不准以任何方式影印和复制。

●产品及产品颜色款式请以购买的实物为准。

●本公司保留对本手册、保修卡及其相关资料的最终解释权。 系统要求:

PII 400以上 CPU 64M以上内存,支持 USB接口, 适 用于 WINBSE, WINNE, WIN2000, WINP操作系统。

#### 安全使用说明

- 1. 为了保证您使用安全请勿在潮湿的地方使用 NP3播放器或 将水溅到机器上。
- 2.不要在特别热、冷、多尘潮湿的环境中使用播放器。
- 3. 请勿自行拆开机器或维修, 这样会影响产品质保。MP3 播 放器本身没有使用者可以自行维修的部件。如果需要维修, 请联系专业维修人员。
- 4 我们不建议您在开车时使用耳机。如果您正在开车或从事 其它必须全神贯注的活动时,请不要使用 NP3播放器,因为 它使您的注意力不集中。
- 5.使用耳机时如果音量过大,可能导致永久性的听力受损。 所以, 将您的 MP3播放机的调整至合适的音量大小, 以免 您的听力受损。如果出现耳鸣的现象,请马上停止使用 播放机。
- 6.如果您打算长时间不使用播放器,以防止锂电耗尽。避免 因电池(过量消耗)的渗漏和腐蚀引起的损坏。。
- 7.使用播放器时注意不要让播放器摔落,这样可能会导致播 放器表面划伤。

#### 注意事项

- ★如果长时间不使用本播放器,必须关闭电源开关,避免因 电池(过量消耗)的渗漏和腐蚀引起的损坏。请务必在一个 月内至少充电一次,以防止锂电耗尽。
- ★不要在特别热、冷、多尘或潮湿的环境中使用播放器。
- ★使用时不要让播放器摔落、或与硬物摩擦撞击,否则可能 会导致播放器表面磨花、电池脱落或其它硬件损坏。
- ★电池的寿命可能会随使用条件、制造公司和生产日期的不 同而有所不同。
- ★在下列情况下请进行充电:

☆图标 ––出现。

- ☆如在正常操作中播放器停止。
- ☆操作按键没有反应。
- ★尽量避免在特别干燥环境下操作播放器,以防静电。
- ★播放器在格式化或在上传下载过程中不要突然断开连接, 否则可能导致程序出错。
- ★本播放器与计算机 Usb 接口连接即可充电。也可使用随机 配赠的专用充电器进行充电,充电大概需 23小时左右即 可。充电时间不适宜超过八小时。
	- 【注】内置锂电池必须定期充电。锂电池长期放电过度消耗 所导致的锂电池损坏不属于播放器质保范围。
- 特别声明:使用前请仔细阅读本说明书,如因人为操作或不 可抗因素而导致数据丢失,本公司一概不予负责。 特别提醒用户小心操作,注意将资料另外备份。

#### ·播放 MP3、WMA、WAV 歌曲文件 功能说明

- · OED显示屏, 精美图片菜单
- 支持 M23/M4格式的文件播放
- · LINE-IN直录功能
- ·支持文件夹管理功能
- · FM 文音, 可存储 30个电台。
- · FM 录音, 可内录 FM 文音内容。
- · AB数码复读功能
- •内置高清晰麦克风, 128B可达 480分钟超长时间录音
- ·正常、摇滚、爵士、流行、古典多种音效可选
- •可单曲重复/全部重复/随机播放/随机重复等模式选择
- · 支持 IDB信息, 可显示歌名、歌手及歌词同步显示(需要 先编辑)
- ·闪盘功能, Windows 2000 XP/ME免驱动
- 内置可充锂电池,可连接播放 8小时左右

#### 外观说明

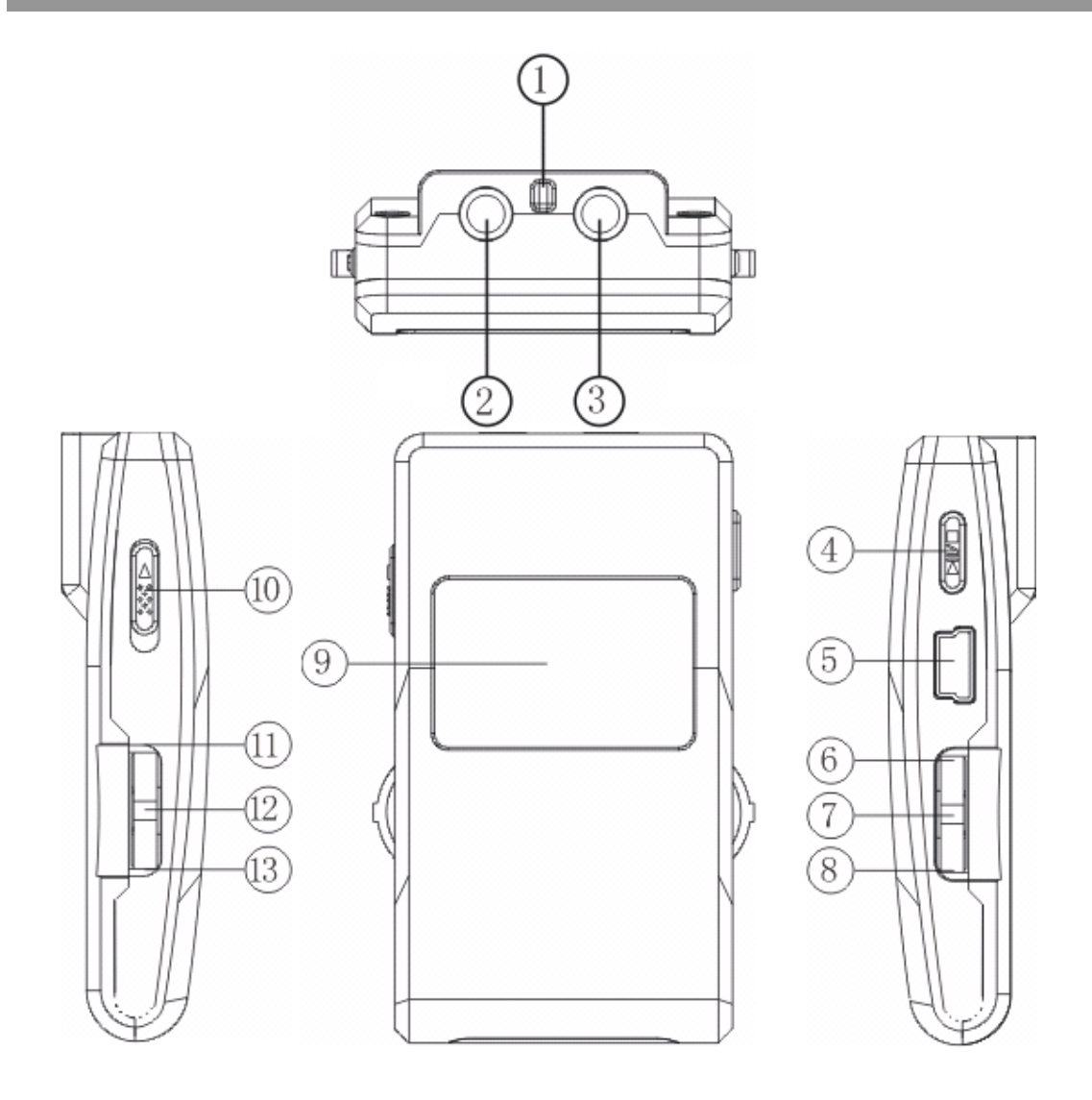

7-录音 R⁄A→B复读 8V音量-

11-FF下一曲、快进 12菜单 NENU

- 13RW 一曲、快退
- 1-挂绳孔 2-LINE IN 音频输入 3耳机插孔 4开关机/播放/暂停/停止 5LSB接口 6V+音量+ 9QD显示屏 10电源开关 POR OYOF

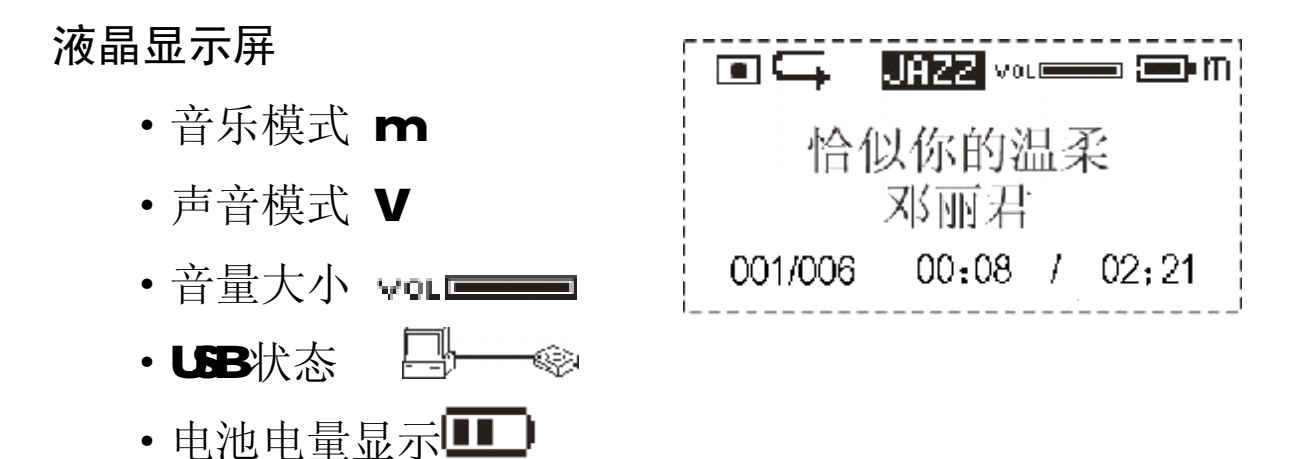

·播放音乐或录音名称、曲目序号、时间显示

#### 00/006 00:08/02:21

·循环模式选择

## $\overline{\mathbf{G}}$  ,  $\overline{\mathbf{G}}$  ,  $\overline{\mathbf{G}}$  ,  $\overline{\mathbf{G}}$  ,  $\overline{\mathbf{G}}$  ,  $\overline{\mathbf{G}}$  ,  $\overline{\mathbf{G}}$  ,  $\overline{\mathbf{G}}$

循环模式有:单曲重复、所有重复、随机播放、随机重 复、正常模式、正常模式没图标显示)

·音响效果选择

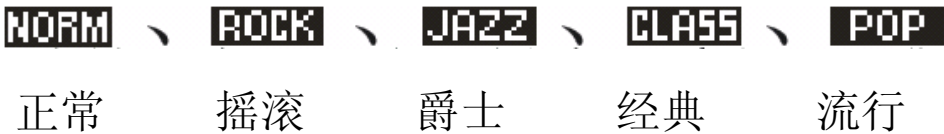

#### 基本操作

#### 1)开/关机

开机:短按 W 图键开机, Q ED显示开机画面,接着讲入 N B C 模式停止状态,显示音乐模式标志"m"(即 MBIC)、 曲目序号、曲目总数、曲目播放、曲目总时间、歌曲 名字、歌手名字、循环标志、音量标志、停止标志、 音效标志、电量指示标志。

关机:长按▶||/■键(约需 5秒),显示屏上将有进程条指示。 2充电

当 M2番放器上的电量指示标志为 可时,请充电。本 机提供两种充电方式:

A)不管播放器处在开机还是关机状态下,只需把播放器 通过 USB线与 PC连接便可以进行充电。

B)通过专用的充电器进行充电。

注:①当电池电量过低时,本机将无法开机,需及时充电;

- ②当电池电量过低时,显示屏上显示 **, MP3** 播放器将 自动关机。
- ③充电时间不适宜超过八小时;
- ④播放器在播放时,电池电量可能会出现跳动,这是由 于播放时不同歌曲消耗功率不同而产生的电量振荡。

6)建议关机后充电,大约充4小时即可。

#### 3电源开关

将电源开关拨到"OF"方向为关闭电源; 拨到"ON" 方向则为开启电源。

注:除长时间不使用本播放器和本播放器出现工作异常情况 时才有必要使用电源开关,正常使用时请保持电源开关 处于开状态。

#### 1)播放

停止状态或暂停状态下,按 W 型键,开始播放当前曲。 显示屏上则显示播放标志、重复标志、音量、正在播放的 曲目序号、曲目正在播放的时间、曲目总时间、总曲目数、 歌曲名字、歌手名字、电量指示标志和音效标志。如果正 在播放的歌曲已经编辑有歌词则可实现歌词同步显示。

- 2)暂停/停止/关机
	- 暂停: 在播放状态下短按▶|/■键, 为暂停: LCD显示暂停标 志。再短按■≥■健则继续播放。
	- 停止: 在播放或暂停状态下, 长按▶Ⅳ■键约 2秒, LCD上的 显示停止标志,本机即停止播放。
	- 关机: 在播放或暂停或停止状态下, 长按▶₩■键(约需 5 秒),直到 LCD 的进程条完成后松开按键即实现关机。

注: 为了节能,在停止状态下, 系统默认自动关机时间为 60 秒,即 60秒内没有任何操作,系统将自动关机。

#### 3音量调节

在播放状态下, 按"V+"键为增大音量, 按"V+"键 为减小音量。LCD的音量标志会有相应的变化。

#### 4)上一曲/下一曲、快进/快退

短按"HF"键为下一曲, 短按"RW 键为上一曲。在 播放状态下长按"HF"键为快进,曲目时间快速增加;长 按"RW键为快退,曲目时间快速减小。

5)音效模式

在音乐或声音模式下,短按 NENU键进入菜单,选择"设 置"并按 NENU键确认,然后选择"音效"项,按 NENU键 进入音效设置模式。按"FF"或"RW健可以循环切换正

常、摇滚、爵士、古典、流行共五种音效, 最后按 NENL键 确认并返回上一层菜单。

注: 在切换音效模式时, 按键请不要太快, 请一种模式一种 模式来切换。

6)播放模式设置

在音乐或声音模式下,短按 NENU键进入菜单,选择"设 置"并按 MNU键确认,然后选择"播放模式"项, 按 MNU 键进入。按"HF"键或"RNV键可以选择播放模式:正常, 单曲重复、所有重复、 随机播放、随机重复。最后按 MAU 键确认并返回上一层菜单。

#### 力用复读

设置: 在播放状态下, 短按 RAB 键一次, 设置复读 起点 A, 此时 LCD显示 A, 再短按 R/AB键一次, 设置复 读终点 B 此时 L①显示 AB

取消: A 按 R/A-B键, 将之前设置取消 Æ8复读, 并 从取消处开始播放。B长按>1/■键停止播放并取消AB复读。 8)声音播放

本播放器只支持 IMA ADPOM格式的 WAV文件, 有关说 明请参看疑难解答。WW 不支持 IDB 在声音模式时, LOD 显示声音模式标志"v",相关操作,如:

- 1)播放
- 2) 暂停/停止/关机
- 3)上一录音文件/下一录音文件、快进/快退
- 4) 音量调节
- 5) 输出音效模式
- 6)播放模式设置
- 7) AB复读

请参照音乐播放中的具体说明。

在音乐模式下,短按 MAU键进入菜单,选择"删除"并 按 NENU键确认, 然后选择"音乐"项, 按 NENU键讲入删除 模式。

此时 L①显示"删除文件?"、歌名及确认字"是"和"否", 按"FF"或"RW键来循环切换确认字。选择"是"并按 NENU 键将删除当前曲目,跳到下一曲,直到最后一曲才退出删除 模式: 选择"否"则放弃删除操作, 跳到下一曲, 直到最后 一曲才退出删除模式; 或短按 W 理键跳到下一曲。

#### FM 调频

1进入 FM 刷频:

短按 NENU键进入菜单,选择"调频"并按 NENU键确 认讲入 FM間频模式。LCD显示 FM模式标志"f"。 2)自动搜台

在 FM 删频状态下:

•搜索下一电台:短按 $\blacksquare$ 硬键切换到搜台状态,长按"FF" 开始向高频段搜索下一电台;长按"RW 开始向低频段搜 索下一电台。

· 自动搜台: 同时按下 MAU和 R/AB键, 开始搜索所 有电台,并自动存储。播放器最多可以存储 30个电台。

• 停止自动搜台: 在自动搜台状态, 短按 R/AB 键将 停止自动搜台,切换到收音状态。

注:没有搜索电台前或没有存储电台的电台序号预置频率

#### 是 87.5WH

3手动搜台

在 $剛频状态下:$ 

短按 ■ 图 切换到搜台状态, 短按" FF"键频率增加  $\mathsf{O}\text{-}\mathsf{I\!M}\mathsf{E};\ \ \mathsf{M}$ 按"RW 一下频率减小  $\mathsf{O}\text{-}\mathsf{I\!M}\mathsf{E}.$ 4存台

在搜台状态,短按▶|/■键切换到存台状态,按"FF"或 "RNY键来选择电台序号,最后长按MV■键,确认把电台存讲 该电台序号并返回收音状态。

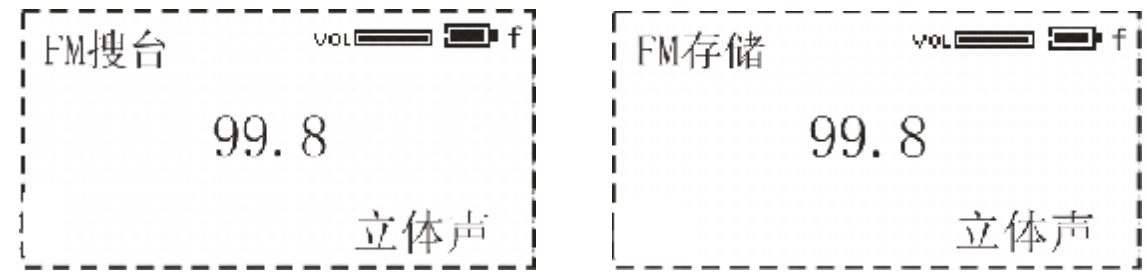

注:上述的存台操作只是暂时存储,如果出现异常关机(例 如直接关掉电源等)所存储电台将丢失,只有长按▶||/■键 把本播放器正常关机后,电台才会真正存到闪存中。

5)上一电台/下一电台

在收音状态, 短按"RW 键返回上一电台, 并开始放 音;短按"FF"键进入下一电台并开始放音。

6)强制单声道

当 FM 制频电台立体声效果比较差, 可以按 R/A-B键实 现强制单声道功能, 这样可以降低噪声。再按一下 R/AB 键恢复立体声。

7)音量调节

在收音状态下, 长按"V+"键为增大音量, 长按"V-" 键为减小音量。LCD 的音量标志会有相应的变化。

8退出 FM 制频

短按 NENU键即退出 FM間频模式并返回上一层菜单。

#### 录音

- 1在停止状态下,长按 RAB键,直到 L①显示 .松开 R/AB 键,本机开始以单声道的 ADOM 84± 进行录音。
- 2在 FM状态下, 长按 R/AB键, 将进入录音设置状态:
	- a. 用"HF"或"RNV键把光标移到"输入源";
	- b. 用 NENU键可以改变输入源为"Line-in"或"麦克风";
		- •输入源为"Line-in"时,本机将把 Line-in内容录制 成文件并存储在播放器存中,也可以通过耳机监听所 录的内容;
		- 输入源为"麦克风"时,本机将把外界声音录制成文 件并存储在闪存中。
	- c. 按"FF"或"RW健选择 "录音"或"取消";
	- d. 按 NENU键来确认"录音"或"取消"。选择了"录音", 本机将开始以立体声或单声道的 ADPOM84+4 格式进行 录音: 洗择"取消"则放弃此次录音操作。
- 注: Fxxx wav 为 FM最音文件, 存放在 FM文件夹中: Vxxx wav 是录音源为麦克风的单声道录音文件, 存放在 VOCE 文 件夹中: Lxxx wav 是 Line-in 录音文件, 存放在 Line-in 文件夹中。
- 3)停止录音:

在录音状态下, 短按 R/AB 键停止录音, 其它按键不 起作用。

#### 其它设置

1)自动关机时间设置

短按 NENU键进入菜单,选择"设置"选项并按 NENU 键确认,然后选择"关机"项,按 MAU键进入自动关机时 间设置状态。按"FF"或"RNV键选择自动关机时间(1分 钟、2分钟、5分钟、10分钟)。最后按 NENU键确认并返 回上一层菜单。

- 注: 如选择"取消自动关机",播放器将不会自动关机, 直 至电池电量耗尽。
- 2 容量查询

短按 NENU键,用"FF"键或"RMV键来选择"关于", 再按 NENU键确认,LCD则显示播放器的"内置容量"和"剩 余容量" ,按任意键退出。

3屏保设置

短按 NENU键,用"FF"键或"RUV键来选择"设置", 并按 NENU键确认, 然后选择"屏保"项, 按 NENU键进入 屏保设置状态。按"FF"或"RW健选择屏保启动时间(1 分钟、5分钟)。最后按 №№確确认并返回上一层菜单。

注: 如选择"关屏保"将取消屏保功能 4UNE IN 功能使用说明

将音频线的两头分别插到其它音频设备(磁带机、 机等)的耳机插座上和播放器的 LINE IN 插座上。

将播放器的录音菜单中的"输入源"设置为"Lineln", 并根据实际需要设置通道数。最后用"HF"或"RW 键把 光标移到确认字"录音"上。

让音频设备(磁带机、CD 机等)输出需要录音的音频 信号(音乐等), 同时短按 MNU键, 播放器开始录音。

13

注: LINEIN 录音时, 一定要把音频设备的输出音量调到话当

大小,建议可以通过耳机来监听,否则可能造成录音失 真现象。

5)文件夹功能

为了使您更加方便的杳找您所需要的音乐文件,您可 以使用文件夹功能。

在音乐或声音模式下,短按 MAU键进入菜单,选择"文 件夹"并按 MNU键确认,然后选择您所需要的文件按 MNU 进入,如要播放,请短按HI/■键。

#### 注:本机不能超过 50个文件夹。

**合**歌词编辑(LRC文件可自行编辑或直接从网上下载)

在计算机连接好 Internet 时,使用专用的歌词下载播 放软件,例如 WAATP或千千静听,在其播放 NP3时会自动从 网上下载歌词文件,并保存到其固定路径,找到该路径下已 下载的 LRC歌词文件,并与其对应的 NP3文件一同拷贝到播 放器中即可。

- 注意:一定要用该 NP3歌曲的文件名给对应的歌词文件命名, 并把 M23 歌曲及对应歌词文件同时拷贝到播放器中。这 样当播放该 NP3歌曲时, 歌词将在 LCD上同步显示。
- 注:
- 1)每句歌词最好不要超过 16个单字符(如英文字符或数 字)或者 8个双字符(如汉字)。
- 2标题和歌手栏内不要包括以下字符: \ / : \* ? " <>
	- | [ ]。
- 3每首歌的歌词文件不能大于1000字节,超出部分将不 会显示。

#### 安装驱动

注:a.除 Windows98操作系统外,在 Windows2000/XP/NE等 操作系统下使用无需安装驱动程序。

**b**.安装驱动程序时,请不要把 M3与计算机连接。

c.如使用 Windows 2000操作系统,必须安装 Windows2000 Service Pack 3.0补丁程序,可自行到微软网站下载。 安装驱动程序前及安装过程中,请不要把 NP3 播放器与 电脑相连。

1请将附送的 MB随机光盘放入光驱中。

2)运行光盘\driver\m3\纽曼之音 P520系列 MP3.SETUP. EXE, 将出现驱动程序安装向导,请根据安装向导提示信息,依 次单击 Next->Yes->Next->Next->Finish 按钮, 完成驱动 程序安装,如图所示。

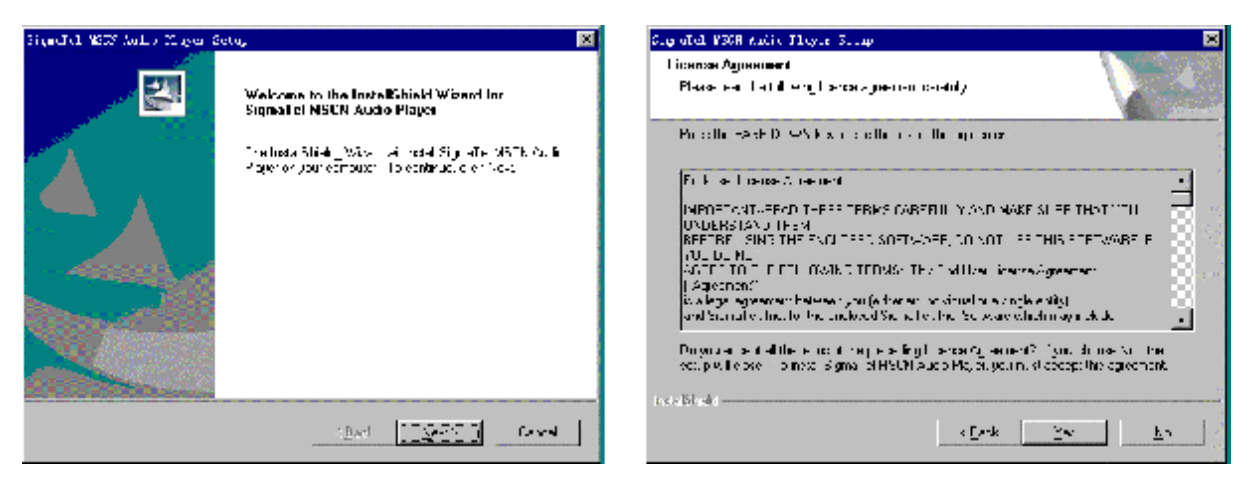

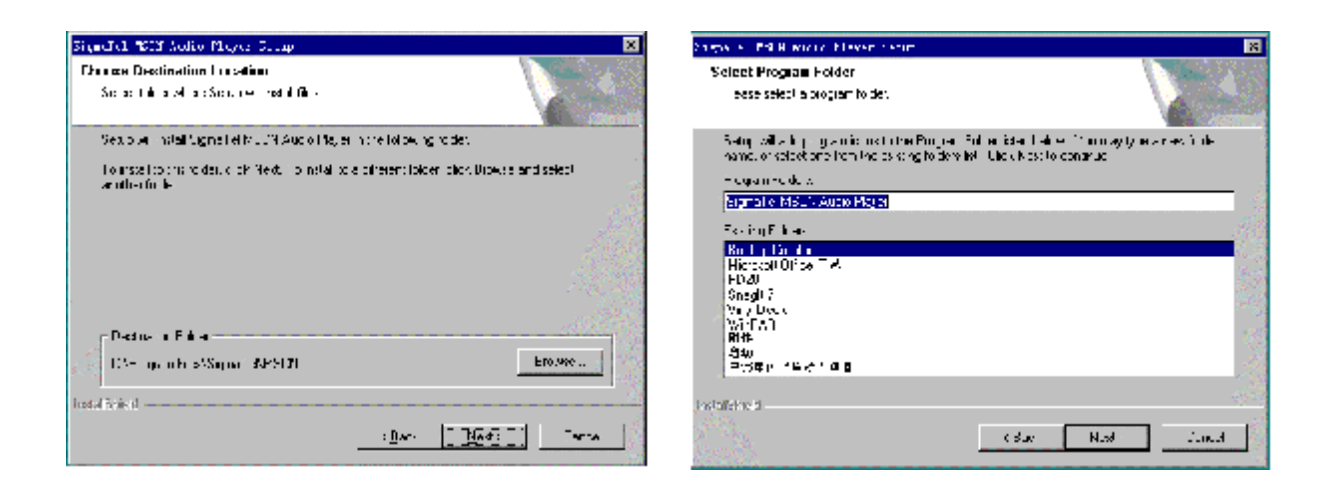

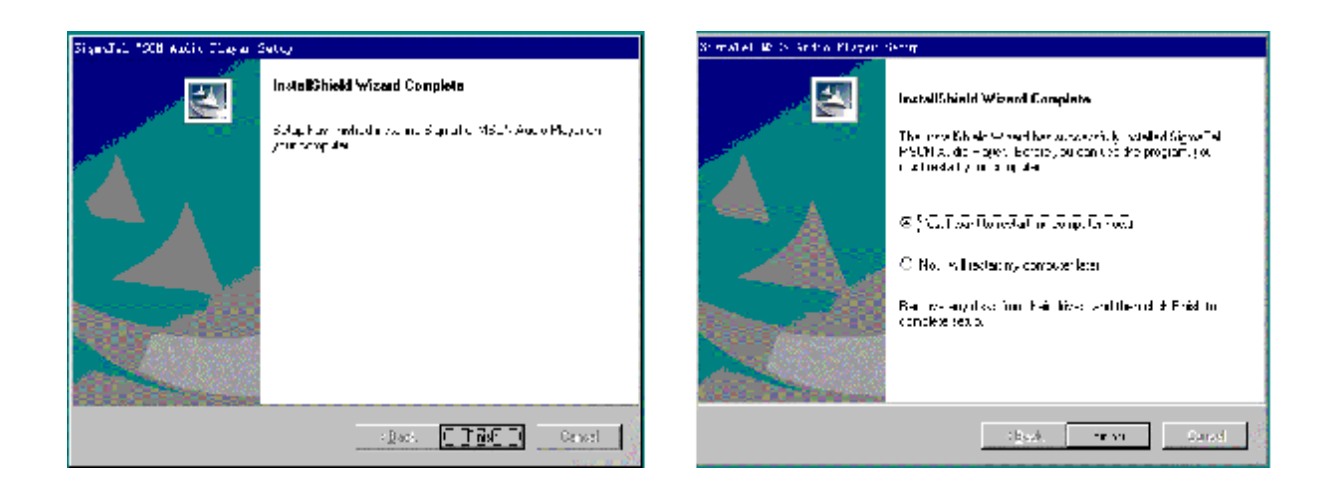

如果驱动程序安装后,操作系统提示是否重新启动计算 机,点击"重新启动计算机"即可。

## 注意: 如果要对 m3播放器进行格式化操作, 必须确认播放 器中数据已备份。并且文件系统必须选择 FAT 格式选 项,才保证 m3播放器正常使用。

#### 通讯操作

#### 1)连接 MP3播放器

把 MB播放器与计算机 UBB接口连接,系统将弹出"找 到新硬件"的窗口,并自动加载驱动程序,安装完"我的电 脑"中会出现一个"可移动磁盘"的盘符,如下图所示。

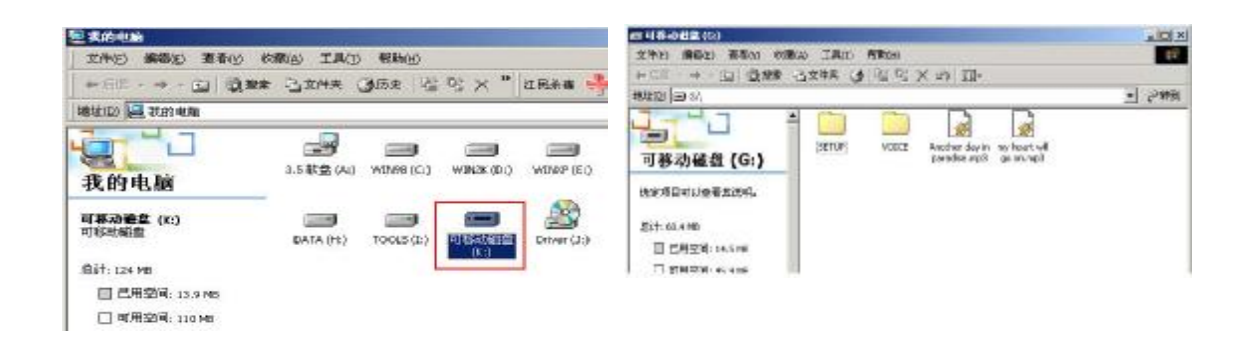

#### 2)资料的上传/下传

MB播放器与计算机 USB接口连接,LCD显示如下左图。 MB播放器与移动硬盘工作方式相同,资料的上传/下传与 硬盘使用方法相同,可对文件进行拷贝和删除操作。在下 载文件的过程中, LCD 上闪烁显示"WITING"、"计算机/ 播放器"的图标间的有"象形"图标穿梭,表明正在通讯, 通讯完毕"象形"图标消失。

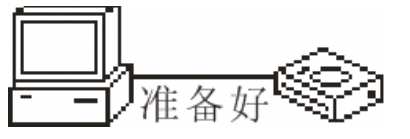

特别声明: 在资料上传、下传过程中, 请不要拔下 NE 播放器,否则有可能造成播放器软件破坏, 而导致本机无法正常工作。详见疑难解答 部分。

#### 3中断与计算机的连接

当把 MB播放器从计算机的 USB端口拔下,请先确认 播放器与电脑的通讯操作已停止,即播放器的LCD上无"象 形"图标穿梭。在 Windows NE、Windows2000和 vimdows XP 上必须正常卸载 UBB设备,否则可能会损坏或丢失数据。 a. 双击电脑右下角的"拔下或弹出硬件"

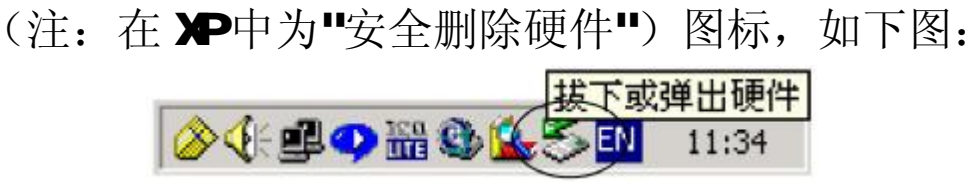

- b. 在弹出的窗口中单击"停止"按钮, 如下左图:
- c.再单击弹出窗口中的"确定"按钮,即可拔下 MP3 播放器。 如下右图:

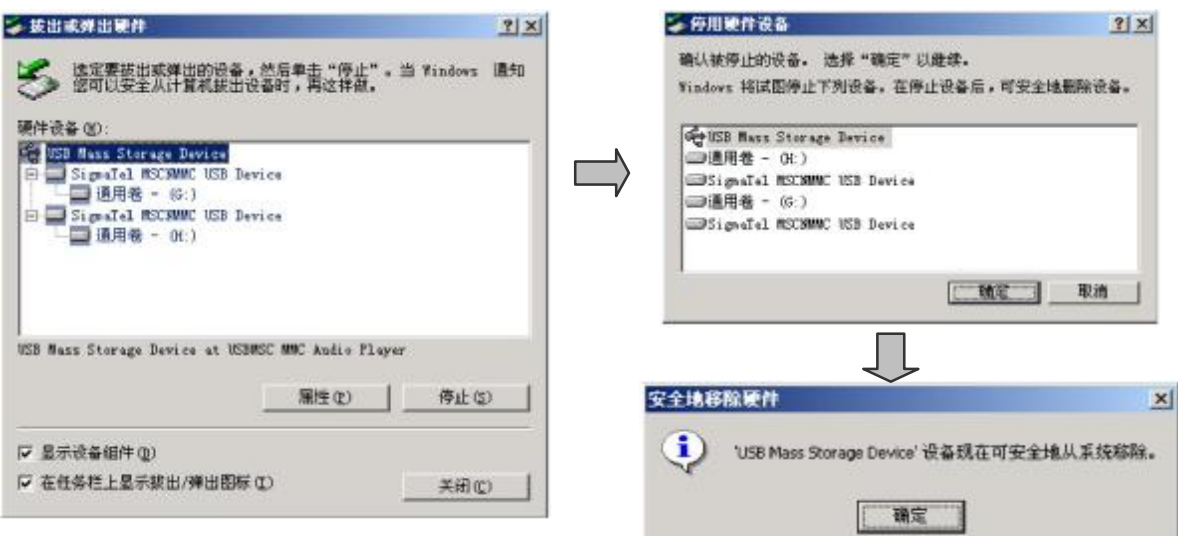

除非播放器出现工作异常(如不能开机或者开机显示无适播歌曲等 现象),否则请不要升级播放器。

A、无论播放器开机或关机状态下与计算机连接,即开启播放 器通讯模式。如我的电脑中显示可移动盘符。

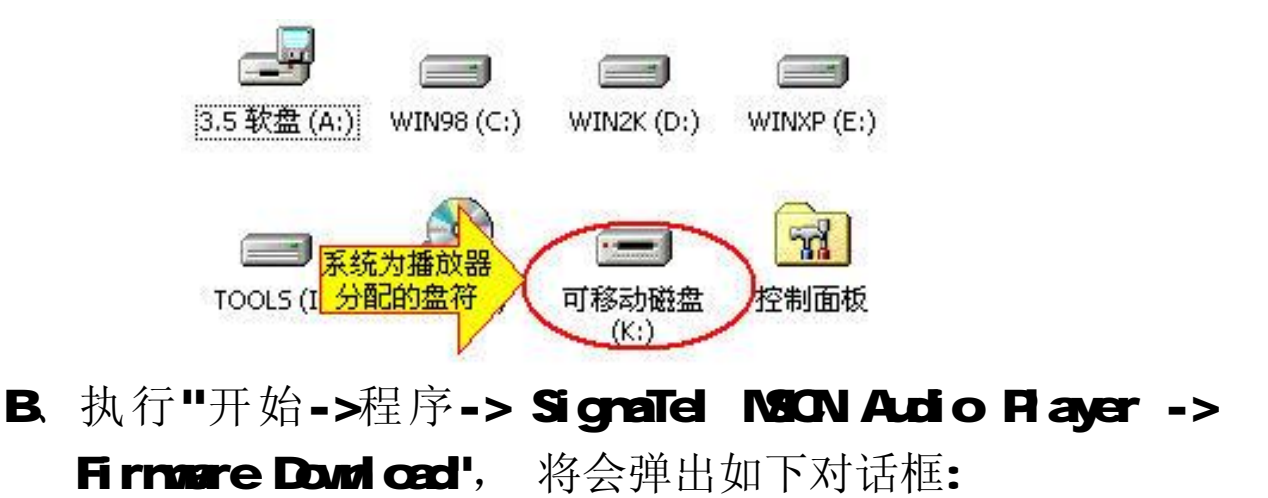

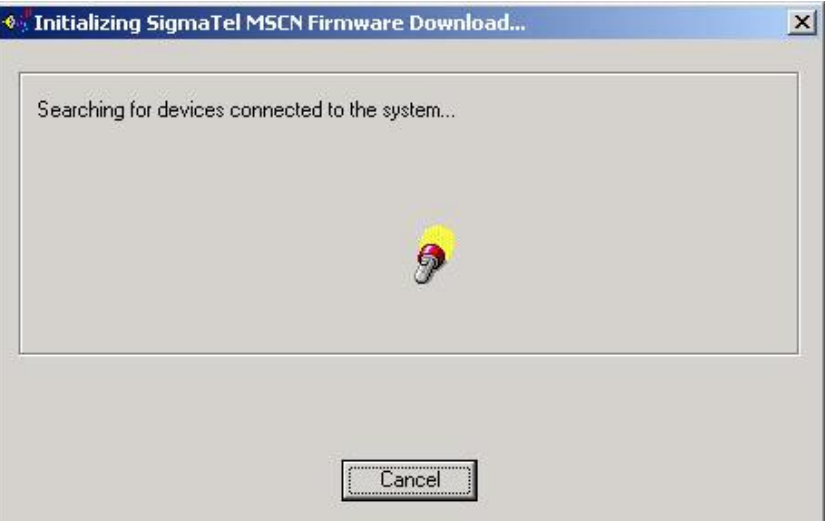

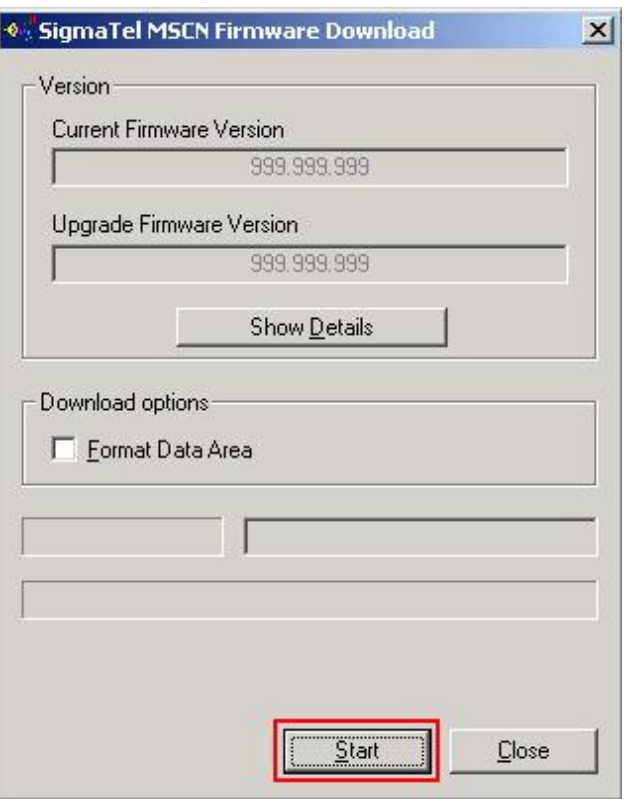

C. 如上图所示窗口: 按"Start"按钮开始升级程序, 完成后 按"CLOSE"按钮即可。

注:如果上述操作无法升级播放器,请使用下列方法:

①请先与计算机相连,(与计算机连接前,播放器为关闭状态),

然后必须长按住"44. /■『键,直到完成 ③步骤后才能放开按键。 ②鼠标右键单击"我的电脑",选择"属性"-> "设备管理器",等设

备管理器中出现的"Player Recovery Device Class"设备项。

③然后执行"开始->程序-> SignaTel NSCN Audio Player ->

Firmure Dowload'。其他操作同上。

注意: 请先确认 MP3播放器中资料已备份。 如果勾选 "Format Data Area"项,将同时清除 FLASH 中数据。请注意对此项的选择。 另请在升级后先重新连接播放器,再进行其他操作。

### 5格式化 MP3

注: MMBB操作系统必须正确安装驱动程序才能格式化 MB3播放器。 请在对播放器进行格式化操作前,确认播放器中数据已备份。 格式化后数据将无法恢复。

①将播放器与计算机连接好后, 按"4;/■"键开启播放器。

②我的电脑窗口中,显示 MP3 播放器的可移动磁盘盘符,

如图所示:

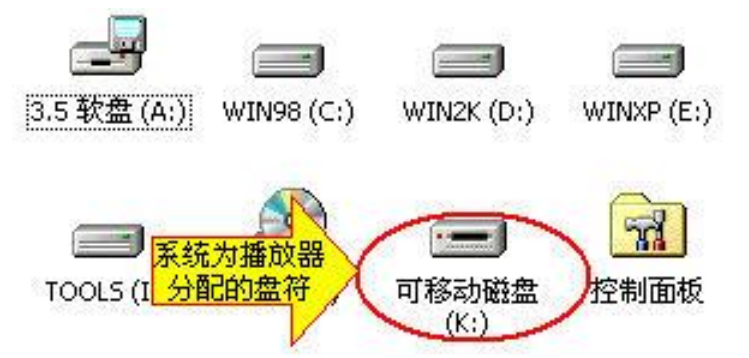

③鼠标右键单击"可移动磁盘",选择弹出菜单中"格式化" 选项,弹出如下对话框:

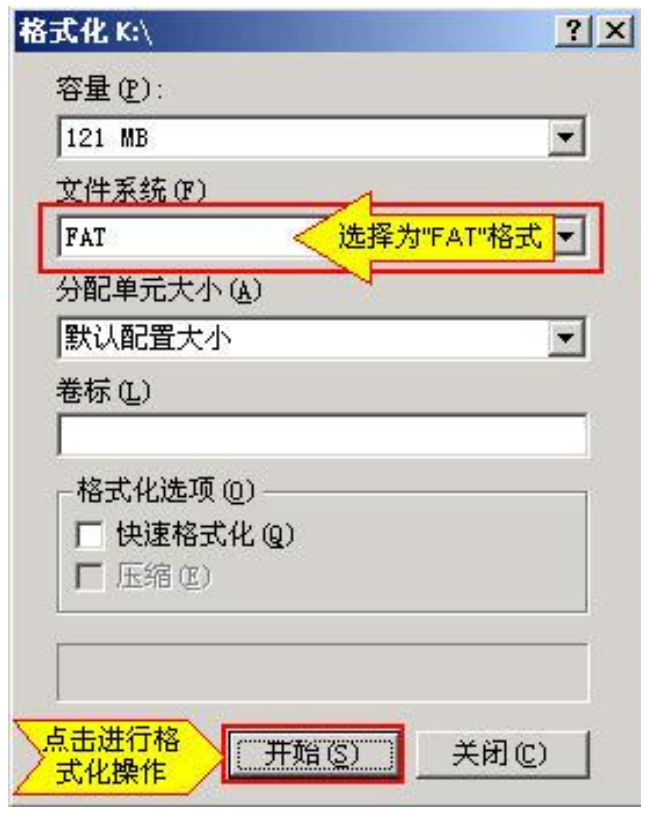

4文件系统必须选择"FAT"项,点击"开始"按钮进行

格式化操作。

⑤格式化操作完成后,点击"关闭"按钮即可。

- 6 卸载驱动程序:
	- A 请断开 MB播放器与电脑的连接。
	- B. 运行"开始->程序-> SignaTel MSCN Autio Player ->Uinstall"程序, 或从"控制面板"中的"添加删除程 序"中删除驱动程序。

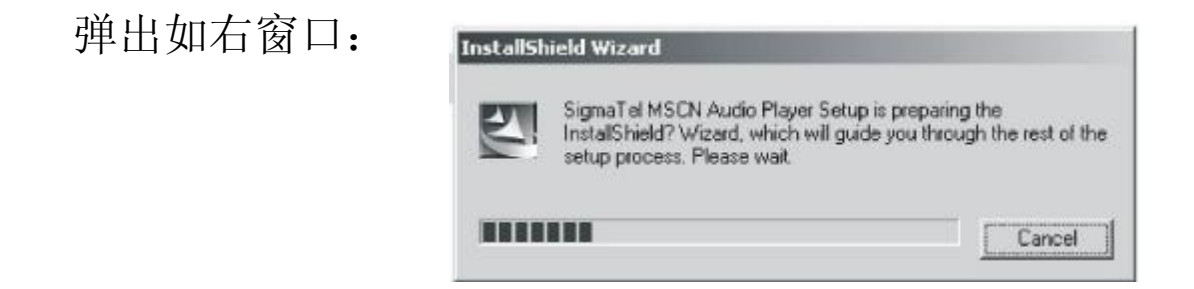

如果想取消请按"Cancel "否则将弹出下图所示对话框。

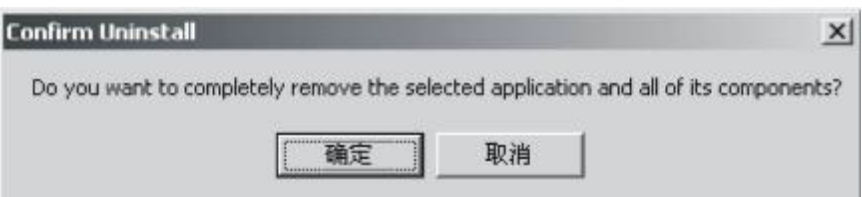

按下图中的"确定"按钮将开始删除以前安装的驱动程序, 随即弹出下所示对话框。

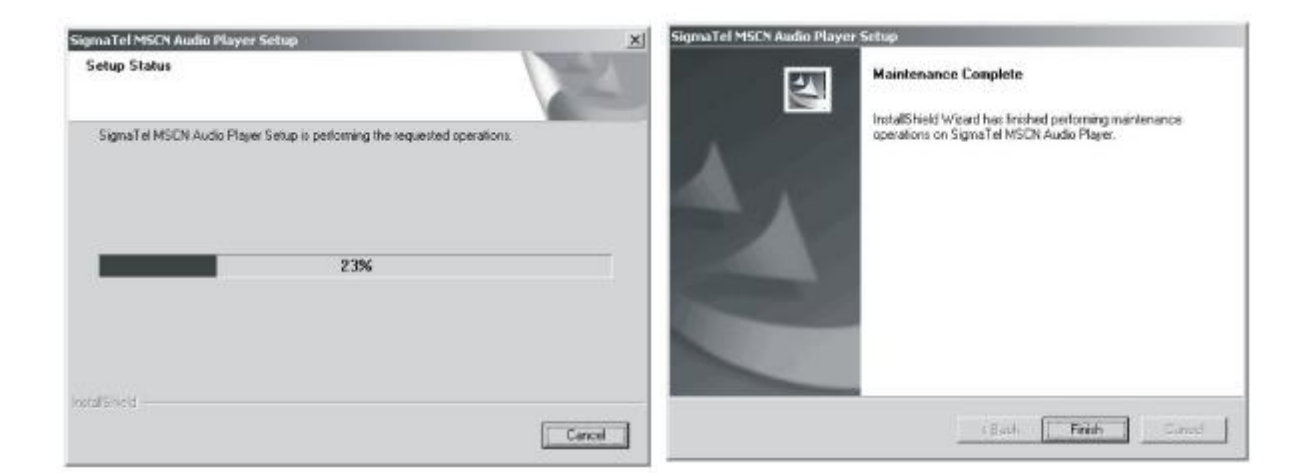

- 按上图的"Finish"按钮结束删除操作。
- 注: 安装本驱动程序时, 如果计算机中安装的其他 USB 设备 的驱动程序对 NP3 播放器驱动安装产生干扰, 可通过手 动加载正确的 MB驱动程序解决。

#### 疑难解答

#### 1)为什么在操作系统上显示存储容量与标称值不一致?

答: 因为 NP3 播放机的机内软件会用去存储器中的一小部分 空间并且计算存储容量的进制不同,所以在操作系统中 显示的存储器容量会少于标称值,这是符合有关标准的。

#### 2为什么 MB播放器反应速度会变慢?

答: 因为 NP3 播放器长时间使用或做频繁的文件删除后, 其 内部闪存可能会出现碎片(类似于硬盘出现的碎片),而 导致速度变慢。解决办法:用管理工具把播放器格式化, 便可以很好地解决问题。

#### 3如果 MB播放器的驱动程序被破坏了怎么办?

答:这是由于不正常操作造成的。具体请参看前面"升级/恢 复软件"部分。

#### **4**如果 MB播放器出现异常(如死机)怎么办?

答: 当 MP3 播放器由于不当操作出现异常情况时,可以关闭 电源 1 分钟左右后,再重新开机即可恢复正常。

#### 5)使用播放器无法进行录音?

①检查存贮器是否还有空间,删除一些内容后再进行录音。 ②确定备份存储器上重要文件后格式化存储器,重新录音。 3)增大 ■音量后再操作。

## $\Theta$ 如果使用其他工具对 m3播放器进行格式化操作或 m3出 现存储方面问题。

答: 因为 m3 播放器使用特定存储格式, 如果存储格式发生 改变或被破坏现象, m3播放器将无法正常工作。 解决方法,请先对 m3 播放器中所需数据进行备份(因 为恢复操作将不保留数据),然后可以通过"通讯操作"章 节下"升级/恢复软件"章节的方法, 将 m3播放器恢复到 初始状态。

7)为什么有些歌曲无法用播放器自带的删除文件功能删除? 答: 这是因为该文件可能是"只读"或"存档"文件, 在计 算机上将该文件设置成为普通文件即可删除。即在计算 机上找到该文件后右击点""属性,然后将"只读"和 "存档"等属性前面的对勾取消点击"确定"即可。

## 8)为什么屏幕显示无适播歌曲或当接入电脑时, 电脑提示该 磁盘未格式化?

答:这是由于一些不当的操作或使用环境所造成的,出现这 种情况后,对 MP3 播放器进行升级恢复即可,详细步骤 请参照前面通讯操作篇中的升级恢复软件项。

#### **9**播放时出现异常如死机或按键失灵的现象。

①电池电压不足导致,可以充电后再重新测试。

②音乐格式不对。建议使用 WARTA软件杳看一下此文件具体 的格式是否为此播放器支持的 M23或 W4格式。

#### 10)格式化或升级错误导致的不开机或开机错误现象。

答:一般这种现象说明播放器的存储格式被更改或被损坏了, 建议通过"通讯操作"章节下"升级/恢复软件"章节的 方法,将 m3播放器恢复到初始状态。

#### 11)为什么播放歌曲时出现声音变小或者失真的现象?

答:一般耳机功率与播放器的输出功率不符会导致这种现象。 一般会认为价格贵的耳机就一定可以得到更好的音质, 其实不然,有一些耳机的阻抗很高,高阻抗耳机固然可 以更好的控制声音,可是这需要更多的输出功率支持, 而 MP3 播放器本身的输出功率有限,不可能很好的驱动 高阻抗耳机。目前我们的 M23播放器是 8 dm的输出功 率, 在这种输出功率下最好使用 50欧以下阻抗的耳机。

#### 产品规格

- 内存: 128W 256W 512W 1024MB (具体以实物为准)
- 录音可能时间: 8小时/16小时/32小时/64小时
- 外形尺寸: 65m×36m×16mm
- 重量: 24克 (含电池 35克)
- 电 源:内置可充电锂电池
- 记录媒体: 内存 FLASH NENORY(闪存)
- 麦 克 风:内置电容器麦克风
- 输 入:内置麦克风
- 输 出: 双声道耳机, 8 dm认上
- **FM** 赖率范围: 87.5-108Whz
- 使用温度: 040度

## 产品补充说明

- 升级方法(注: 必须严格按照下述方法进行升级, 如果 未按此方法进行升级可能会导致播放器无法正常使用) A 运行光盘 P52O驱动程序并完成安装。
- B. 将电源键拨动到 OFF 的位置;
- C、 然后一直按住 PLAY 键不释放,同时将播放器与计算机连 接: 注意: 此时 MB屏幕应该无任何显示。

(注意,如果当 MP3接入计算机后自动识别,那么需要重 新进行操作, 即断开 USB 连接, 重新拨动一下电源键至 OFF 位置下,再与计算机连接,必须保证计算机通过手动 检测到 MB接入才能够进行下一步操作)

D. 再将电源键拨动到 ON的位置, 注意仍不要释放 PLAY键; E、 右击"我的电脑"-"属性"-"设备管理器",当"设备 管理器"出现如下图所示界面,再将 PLAY键释放。

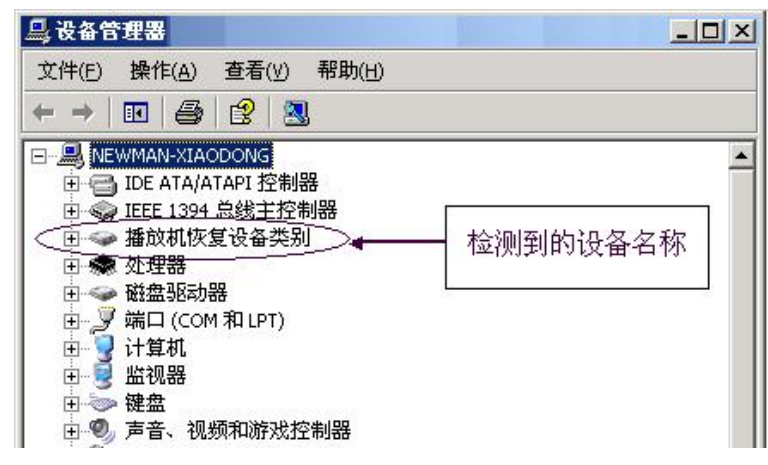

F、执行"开始"->"程序"->" SignaTel MSCNAudioPlayer" ->"固件下载", 将依次弹出如下对话框:

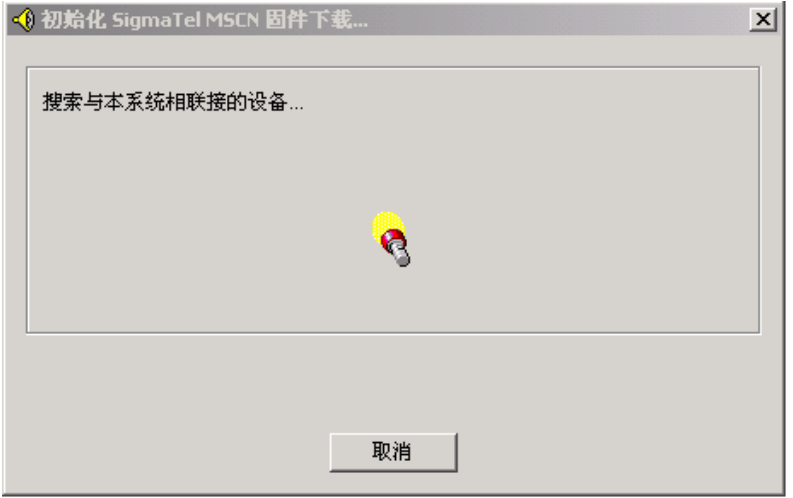

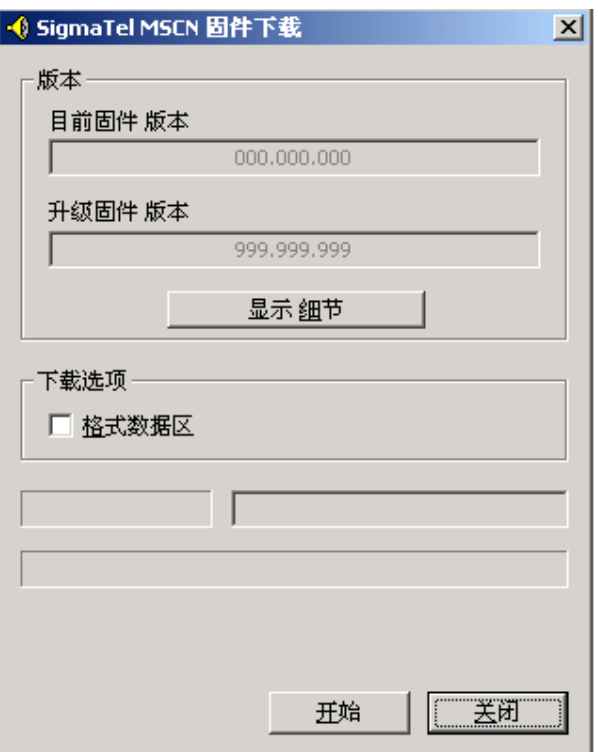

G、 如上图所示窗口,将其中的"格式化数据区"勾选,然 后按"开始"按钮进行升级操作,升级完成后按"关闭" 按钮即可。产品升级后的版本信息为 2521。

注意: 请先确认 MP3播放器中资料已备份。 如果勾选 "格式化数据区"项, 将同时清除 FLASH中数 据。请注意对此项的选择。 另请在升级后先重新连接播放器,再进行其他操作。

二、 产品版本信息已经是 2.521或者通过升级更新为 2.521 的,部分功能介绍如下:

⑴ 充电功能

本款播放器可以采用专用充电器充电,也可以采用计 算机 USB 接口也可以进行充电。首次充电时请保证充电时 间在 5至 8小时之间,以后每次充电充满 3小时即可。

⑵ 文件管理

当产品版本信息为 2.521, 文件管理功能可以直接在音 乐模式下通过长按 NAU键实现。

浏览音乐和录音文件的方法为:

- ① 将播放器开机并进入"音乐模式"。
- ② 长按 NENU键 2秒钟并释放, 此时讲入文件管理 模式。
- ③ 通过前进或者后退键可以选择至需要浏览的音 乐文件,并按 MNU键确认;
- ④ 如果要浏览录音文件,同样要先通过"音乐模式" 进入文件管理模式,此时将显示音乐文件与 "VOCE/"目录, 通过前进或者后退键选择 "VOCE/"目录,然后再按一下播放键,即可进 入声音文件夹内,通过前进或者后退键可以选择 浏览其中的声音文件,并按 NENU键确认。

#### ⑶ 删除功能

当产品版本信息为 2.521,删除音乐或者录音文件可以 直接在文件管理模式下进行操作。

删除音乐和录音文件的方法为:

- ① 将播放器开机并进入"音乐模式"。
- ② 长按 NENU键 2秒钟并释放, 此时讲入文件管理 模式;
- ③ 通过前进或者后退键选择至要删除的音乐文件;
- ④ 长按 A-B 键 2 秒后释放,屏幕将显示是否删除文 件的信息,通过前进或者后退键选择"是"即可 删除音乐文件。
- ⑤ 如果要删除录音文件,同样先要通过"音乐模式" 进入文件管理模式,此时将显示音乐文件与 "WOH"目录,如果您需要删除所有录音文 件, 那么可以通过长按 AB键 2秒后释放, 屏幕 将显示是否删除文件的信息,通过前进或者后退 键选择"是"即可删除声音文件夹;
- ⑥ 如果需要删除个别的录音文件,那么在文件管理 模式下通过前进或者后退键选择至"VOCE/"目 录, 此时再按一下播放键, 即可讲入声音文件夹 内,通过前进或者后退键可以选择删除其中的声 音文件,删除方法与删除音乐文件的方法相同。